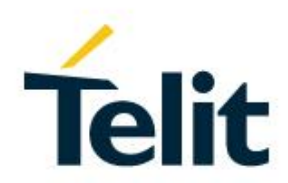

# FT980 Family Software User Guide

1VV0301696 Rev.1 – 2020-12-03

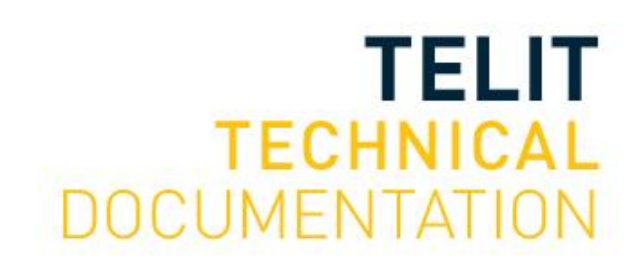

1VV0301696 2020-12-03 Rev.1

## ARE SUBJECT TO CHANGE WITHOUT NOTICE

# <span id="page-1-0"></span>**NOTICES LIST**

While reasonable efforts have been made to assure the accuracy of this document, Telit assumes no liability resulting from any inaccuracies or omissions in this document, or from use of the information obtained herein. The information in this document has been carefully checked and is believed to be reliable. However, no responsibility is assumed for inaccuracies or omissions. Telit reserves the right to make changes to any products described herein and reserves the right to revise this document and to make changes from time to time in content hereof with no obligation to notify any person of revisions or changes. Telit does not assume any liability arising out of the application or use of any product, software, or circuit described herein; neither does it convey license under its patent rights or the rights of others.

It is possible that this publication may contain references to, or information about Telit products (machines and programs), programming, or services that are not announced in your country. Such references or information must not be construed to mean that Telit intends to announce such Telit products, programming, or services in your country.

# <span id="page-1-1"></span>**COPYRIGHTS**

This instruction manual and the Telit products described in this instruction manual may be, include or describe copyrighted Telit material, such as computer programs stored in semiconductor memories or other media. Laws in the Italy and other countries preserve for Telit and its licensors certain exclusive rights for copyrighted material, including the exclusive right to copy, reproduce in any form, distribute and make derivative works of the copyrighted material. Accordingly, any copyrighted material of Telit and its licensors contained herein or in the Telit products described in this instruction manual may not be copied, reproduced, distributed, merged or modified in any manner without the express written permission of Telit. Furthermore, the purchase of Telit products shall not be deemed to grant either directly or by implication, estoppel, or otherwise, any license under the copyrights, patents or patent applications of Telit, as arises by operation of law in the sale of a product.

# <span id="page-1-2"></span>**COMPUTER SOFTWARE COPYRIGHTS**

The Telit and 3rd Party supplied Software (SW) products described in this instruction manual may include copyrighted Telit and other 3rd Party supplied computer programs stored in semiconductor memories or other media. Laws in the Italy and other countries preserve for Telit and other 3rd Party supplied SW certain exclusive rights for copyrighted computer programs, including the exclusive right to copy or reproduce in any form the copyrighted computer program. Accordingly, any copyrighted Telit or other 3rd Party supplied SW computer programs contained in the Telit products described in this instruction manual may not be copied (reverse engineered) or reproduced in any manner without the express written permission of Telit or the 3rd Party SW supplier. Furthermore, the purchase of Telit products shall not be deemed to grant either directly or by implication, estoppel, or otherwise, any license under the copyrights, patents or patent applications of Telit or other 3rd Party supplied SW, except for the normal non-exclusive, royalty free license to use that arises by operation of law in the sale of a product.

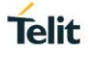

# <span id="page-2-0"></span>**USAGE AND DISCLOSURE RESTRICTIONS**

### I. License Agreements

The software described in this document is the property of Telit and its licensors. It is furnished by express license agreement only and may be used only in accordance with the terms of such an agreement.

## II. Copyrighted Materials

Software and documentation are copyrighted materials. Making unauthorized copies is prohibited by law. No part of the software or documentation may be reproduced, transmitted, transcribed, stored in a retrieval system, or translated into any language or computer language, in any form or by any means, without prior written permission of Telit

### III. High Risk Materials

Components, units, or third-party products used in the product described herein are NOT faulttolerant and are NOT designed, manufactured, or intended for use as on-line control equipment in the following hazardous environments requiring fail-safe controls: the operation of Nuclear Facilities, Aircraft Navigation or Aircraft Communication Systems, Air Traffic Control, Life Support, or Weapons Systems (High Risk Activities"). Telit and its supplier(s) specifically disclaim any expressed or implied warranty of fitness for such High-Risk Activities.

### IV. Trademarks

TELIT and the Stylized T Logo are registered in Trademark Office. All other product or service names are the property of their respective owners.

### V. Third Party Rights

The software may include Third Party Right software. In this case you agree to comply with all terms and conditions imposed on you in respect of such separate software. In addition to Third Party Terms, the disclaimer of warranty and limitation of liability provisions in this License shall apply to the Third-Party Right software.

TELIT HEREBY DISCLAIMS ANY AND ALL WARRANTIES EXPRESS OR IMPLIED FROM ANY THIRD PARTIES REGARDING ANY SEPARATE FILES, ANY THIRD PARTY MATERIALS INCLUDED IN THE SOFTWARE, ANY THIRD PARTY MATERIALS FROM WHICH THE SOFTWARE IS DERIVED (COLLECTIVELY "OTHER CODE"), AND THE USE OF ANY OR ALL THE OTHER CODE IN CONNECTION WITH THE SOFTWARE, INCLUDING (WITHOUT LIMITATION) ANY WARRANTIES OF SATISFACTORY QUALITY OR FITNESS FOR A PARTICULAR PURPOSE.

NO THIRD PARTY LICENSORS OF OTHER CODE SHALL HAVE ANY LIABILITY FOR ANY DIRECT, INDIRECT, INCIDENTAL, SPECIAL, EXEMPLARY, OR CONSEQUENTIAL DAMAGES (INCLUDING WITHOUT LIMITATION LOST PROFITS), HOWEVER CAUSED AND WHETHER MADE UNDER CONTRACT, TORT OR OTHER LEGAL THEORY, ARISING IN ANY WAY OUT OF THE USE OR DISTRIBUTION OF THE OTHER CODE OR THE EXERCISE OF ANY RIGHTS GRANTED UNDER EITHER OR BOTH THIS LICENSE AND THE LEGAL TERMS APPLICABLE TO ANY SEPARATE FILES, EVEN IF ADVISED OF THE POSSIBILITY OF SUCH DAMAGES.

# <span id="page-3-0"></span>APPLICABILITY TABLE

# **PRODUCTS**

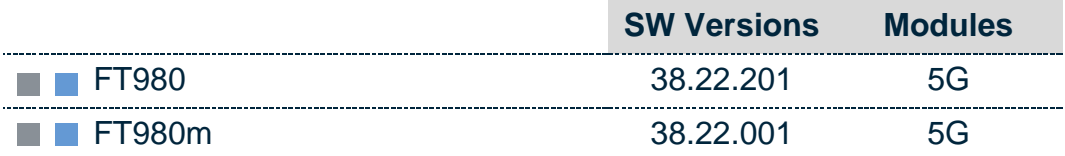

# <span id="page-4-0"></span>**CONTENTS**

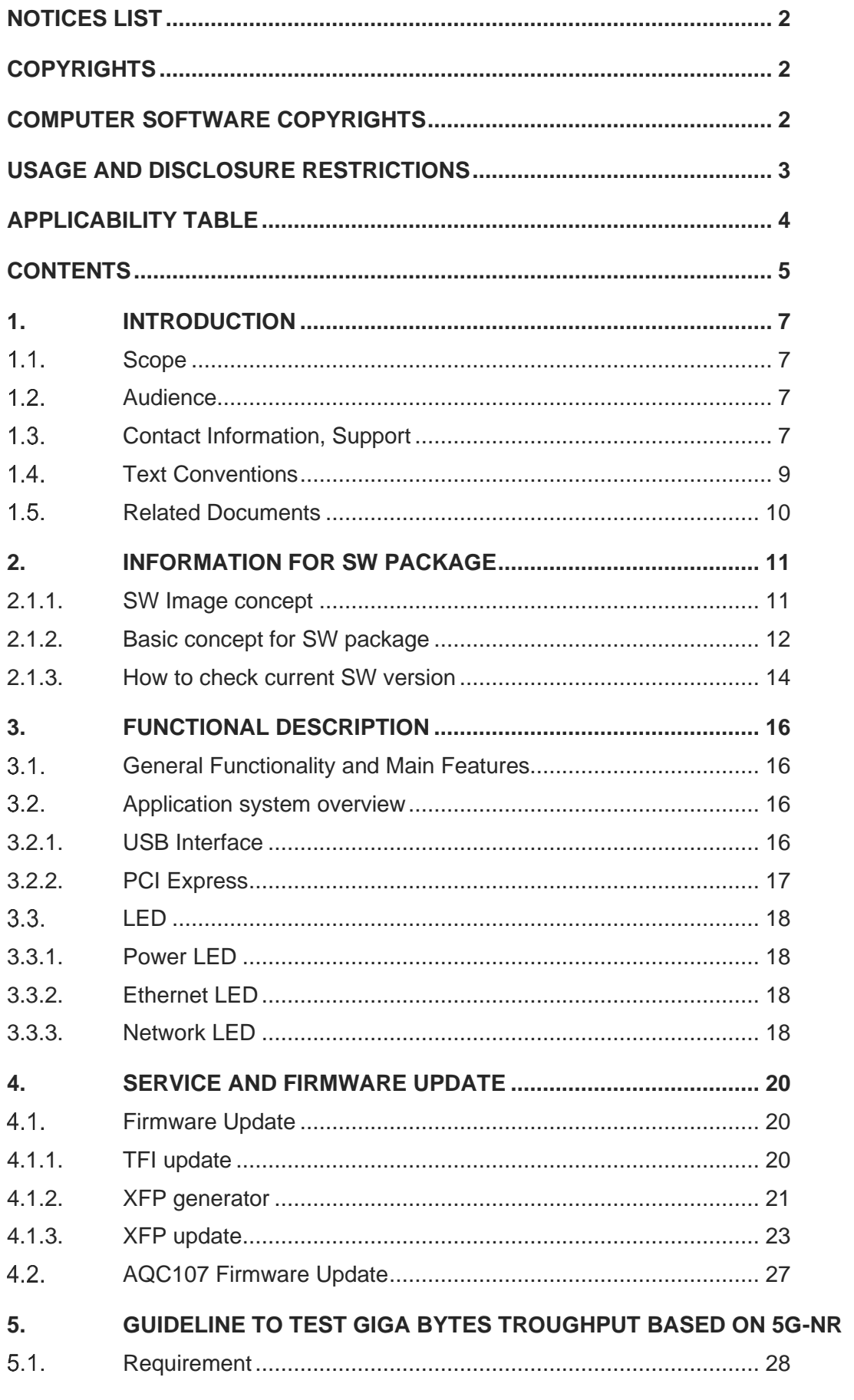

28

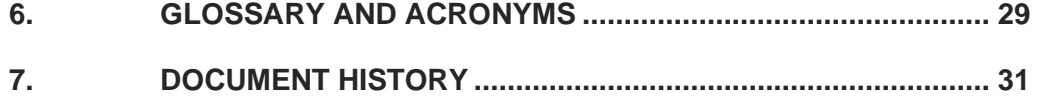

# <span id="page-6-0"></span>**1. INTRODUCTION**

#### <span id="page-6-1"></span> $1.1.$ Scope

The aim of this document is to introduce Telit FT980 module as well as present possible and recommended Software solutions useful for developing a product based on the FT980 family module. All the features and solutions detailed are applicable to all FT980 variants, where "FT980" refers to the variants listed in the applicability table.

If a specific feature is applicable to a specific product, it will be clearly highlighted.

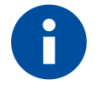

The description text "FT980" refers to all modules listed in the APPLICABILITY TABLE 1.

In this document all the basic functions of a wireless module will be taken into account; for each one of them a valid hardware solution will be suggested and usually incorrect solutions and common errors to be avoided will be highlighted. Obviously, this document cannot embrace every hardware solution or every product that may be designed. Obviously avoiding invalid solutions must be considered as mandatory. Whereas the suggested hardware configurations need not be considered mandatory, the information given should be used as a guide and a starting point for properly developing your product with the Telit FT980 module.

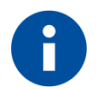

The integration of the WCDMA/HSPA+/LTE/5GNR

FT980 cellular module within user application must be done according to the design rules described in this manual.

The information presented in this document is believed to be accurate and reliable. However, no responsibility is assumed by Telit Communication S.p.A. for its use, such as any infringement of patents or other rights of third parties which may result from its use. No license is granted by implication or otherwise under any patent rights of Telit Communication S.p.A. other than for circuitry embodied in Telit products. This document is subject to change without notice.

#### <span id="page-6-2"></span> $1.2<sub>1</sub>$ Audience

This document is intended for Telit customers, especially system integrators, about to implement their applications using our FT980 module.

#### <span id="page-6-3"></span> $1.3.$ Contact Information, Support

For general contact, technical support services, technical questions and report documentation errors contact Telit Technical Support at:

• [TS-EMEA@telit.com](mailto:TS-EMEA@telit.com)

- [TS-AMERICAS@telit.com](mailto:TS-AMERICAS@telit.com)
- [TS-APAC@telit.com](mailto:TS-APAC@telit.com)
- [TS-SRD@telit.com](mailto:TS-SRD@telit.com) (for Short Range Devices)

Alternatively, use:

### <http://www.telit.com/support>

For detailed information about where you can buy the Telit modules or for recommendations on accessories and components visit:

## [http://www.telit.com](http://www.telit.com/)

Our aim is to make this guide as helpful as possible. Keep us informed of your comments and suggestions for improvements.

Telit appreciates feedback from the users of our information.

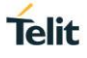

#### <span id="page-8-0"></span> $1.4.$ Text Conventions

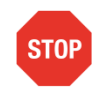

Danger – This information MUST be followed, or catastrophic equipment failure or bodily injury may occur.

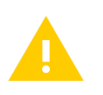

Caution or Warning – Alerts the user to important points about integrating the module, if these points are not followed, the module and end user equipment may fail or malfunction.

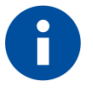

Tip or Information – Provides advice and suggestions that may be useful when integrating the module.

All dates are in ISO 8601 format, i.e. YYYY-MM-DD.

#### <span id="page-9-0"></span> $1.5.$ Related Documents

- [1] AT Commands Reference Guide, 80000ST10025a
- [2] Refer to the specific "Telit Product Description" document
- [3] Refer to the specific "Telit Hardware User Guide" document
- [4] ETSI GSM 07.07, 27.07
- [5] EVK2 User Guide, 1vv0300704
- [6] ETSI GSM 03.38, 23.038
- [7] Device Requirements AT&T, Document Number 13340
- [8] Telit 3G Modules Ports Arrangements User Guide, 1vv0300971
- [9] Enhanced JDR Technical Note, 30353NT11086A
- [10] ITU-T Recommendation E.164
- [11] ETSI GSM 11.11, 51.011, 31.101, 31.102
- [12] ITU-T Recommendation V.24
- [13] ETSI GSM 11.14, 51.014
- [14] ETSI GSM 27.005
- [15] uxfp User Guide, 1VV0301613

# <span id="page-10-0"></span>**2. INFORMATION FOR SW PACKAGE**

<span id="page-10-1"></span>2.1.1. SW Image concept

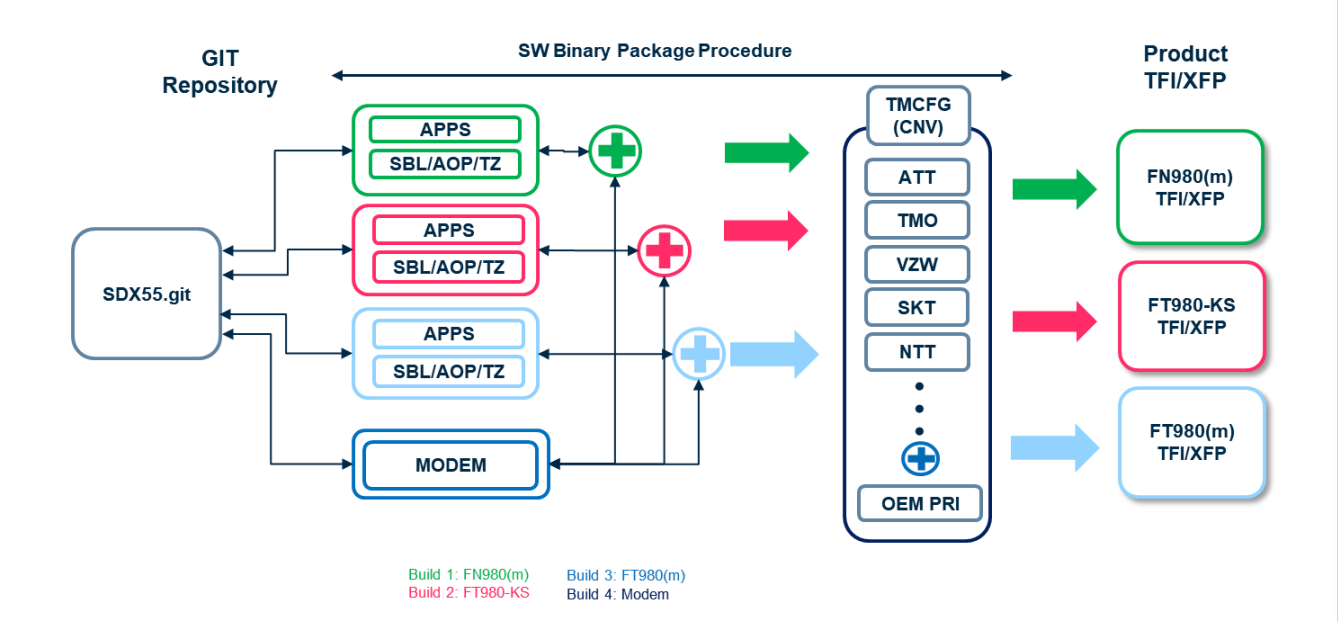

### <span id="page-11-0"></span>2.1.2. Basic concept for SW package

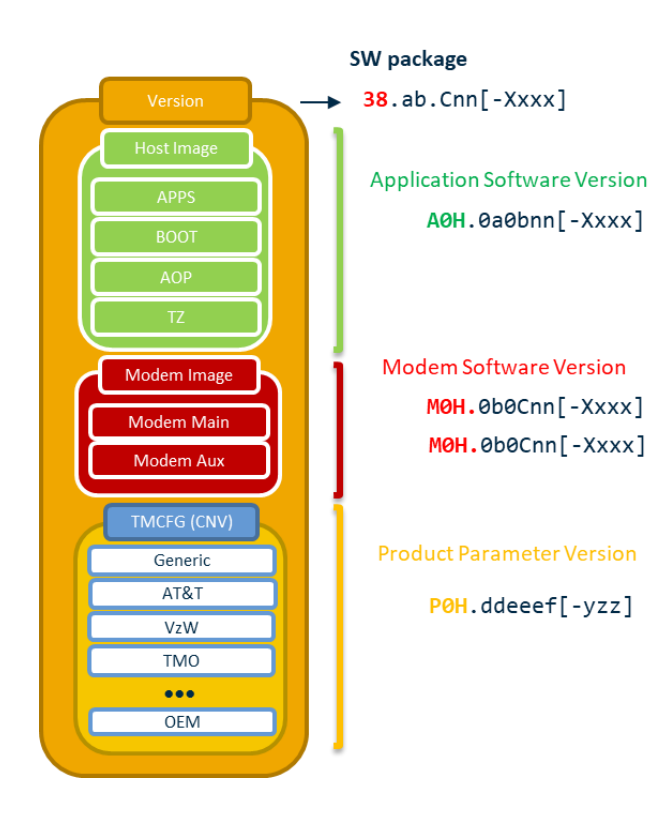

Platform Version: 38 Modem Platform: M0H Application Platform: A0H Product Parameter: P0H a: product variant ( 0:FN980x, 1:FT980-KS, 2:FT980x) b: major version ( 0:LE1.0, 1:LE1.1, 2:LE1.2) C: product variant C: 0- FR1/FR2, 2 - FR1 only nn: minor software version X: build type ( **B**eta , **A**lpha , **T**est) xxx: build number (000-999) dd: MNO id 00: GEN GCF,01: GEN PTCRB,10: ATT,11: TMO,12: VZW,20: SKT,30: NTT, … eee: CNV version number (000-999) f: CNV extension number (0-9) yzz: OEM PRI version It's shown only if OEM PRI, customer configuration activated y – OEM ID ( 1-9 ) , zz – PRI version number ( 1-99 )

0: reserved field

1VV0301631 Rev.1 Page **12** of **32** 2020-12-03

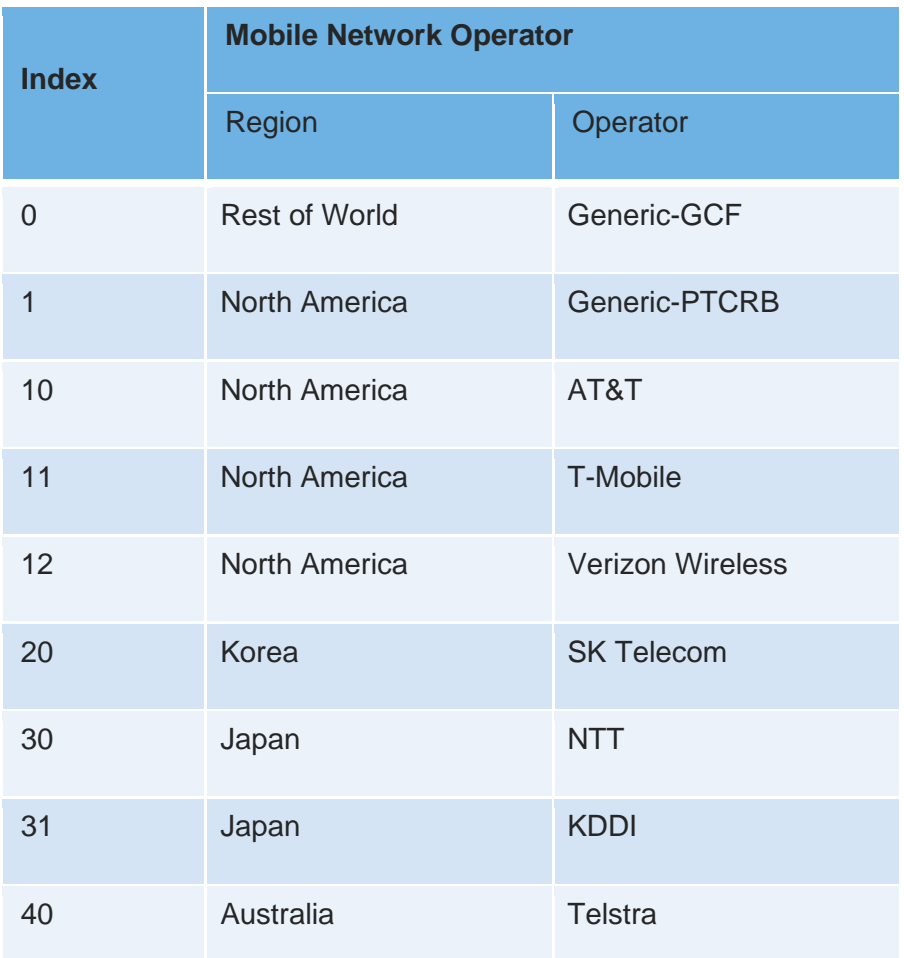

How to check current SW version

AT#SWPKGV – Show SW package version

AT#SWPKGV

<Telit Software Package Version>-<Production Parameters Version>

<Modem Package Version>

<Production Parameters Version>

<Application Version>

**OK** 

Example)

AT#SWPKGV 38.00.000-A003-P0H.000050 M0H.000001-B007 A0H.000000-B007

**OK** 

# AT+GMR or AT#CGMR – Show modem version

Example)

AT+GMR M0H.000001-B007

**OK** 

AT#CGMF – Show product parameter version

Example)

AT#CGMF P0H.001050 OK

### <span id="page-13-0"></span>2.1.3. How to check current SW version

AT#FWSWITCH – Change modem FW binary and network configuration

Example)

```
Switch to AT&T configuration 
AT#FWSWITCH=10
OK
Switch to Rest of World. Generic GCF Config
AT#FWSWITCH=0
OK
```
More detailed information described in Reference [1]. AT command Reference Guide.

# <span id="page-15-0"></span>**3. FUNCTIONAL DESCRIPTION**

#### <span id="page-15-1"></span> $3.1.$ General Functionality and Main Features

The FT980 family of cellular modules feature 5G NR / LTE and multi-RAT modem together with an on-chip powerful application processor and a rich set of interfaces.

Some product features are listed below:

- Multi RAT cellular modem for data communication
	- o 3GPP Rel 15, 5GNR compliant
	- o 5GNR mmW
		- Support of n257 band
	- o 5GNR sub-6
		- Support of n78 band
		- 256 QAM for UL/DL
	- o LTE Cat16 (1Gbps/150Mbps DL/UL)
	- o WCDMA
	- o Support of SIM profile switching
- USB 3.1 Gen2
- PCI Express Gen3 1-Lane
	- o AQC107 10GBase-T Ethernet Controller
- $\bullet$  IPA 4.5
- Tools for firmware update (TFI)
- Stream download protocol (SDL)
- FOTA
- M.2 form factor

#### <span id="page-15-2"></span> $3.2.$ Application system overview

The Application Processor is a 32bit ARM Cortex-A7 up to 1.5 GHz running Linux operating system. The following software runs on the application processor:

- 32bit Cortex-A7@1.5GHz running.
- Telit Unified AT command set. this is the main control interface, including the following:
	- o Hayes standard AT command set
	- o Standard 3GPP AT command and GPRS-specific commands.
	- o Standard 3GPP AT commands for SMS (Short Message Service) and CBS (Cell Broadcast Service)
- Firmware Over-The-Air (FOTA) update supporting selective update.

### <span id="page-15-3"></span>3.2.1. USB Interface

The FT980 family includes a USB3.1 Gen2 compliant Universal Serial Bus (USB), which operates at USB super-speed (10Gbits/sec). By default, the module is configured as a USB peripheral.

The USB port is typically used for:

- Flashing of firmware and module configuration
- Production testing
- Accessing the Application Processor's filesystem (debug bridge)
- AT command access (2 modem ports)
- High speed WWAN access to external host

- Diagnostic monitoring and debugging
- NMEA data to an external host CPU

The following standardized device classes can be supported:

• CDC-ACM, CDC-ECM, MBIM, RNDIS, RMNET (Qualcomm proprietary)

The following USB compositions are available:

- 1050 DIAG + ADB + RMNET + NMEA + MODEM + MODEM + AUX
- 1051 DIAG + ADB + MBIM + NMEA + MODEM + MODEM + AUX
- 1052 RNDIS + DIAG + ADB + NMEA + MODEM + MODEM + AUX
- 1053 DIAG + ADB + ECM + NMEA + MODEM + MODEM + AUX

The USB composition can be changed by using the #USBCFG command.

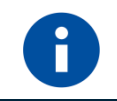

FT980 family doesn't support hot-plug on USB.

### <span id="page-16-0"></span>3.2.2. PCI Express

PCIe for FT980 has following features:

- Support only PCI Express Root Complex (RC) mode
- Support Gen3 1-Lane connected to AQC107 Ethernet Controller
- Support 8.0GT/s maximum rate per lane

Following section describes a device connected to PCI Express.

### 3.2.2.1. AQC107 Ethernet Controller

AQC107 is 10GBase-T Ethernet Controller with PCI Express which is compatible with following specification.

- IEEE 802.3an
- IEEE 802.3bz
- NBASE-T Alliance PHY

AQC107 also has following features.

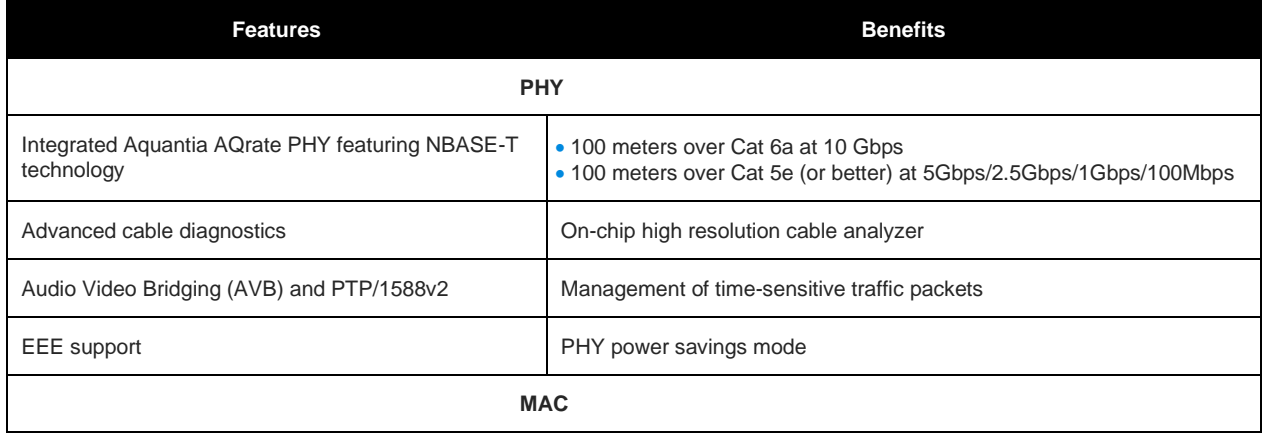

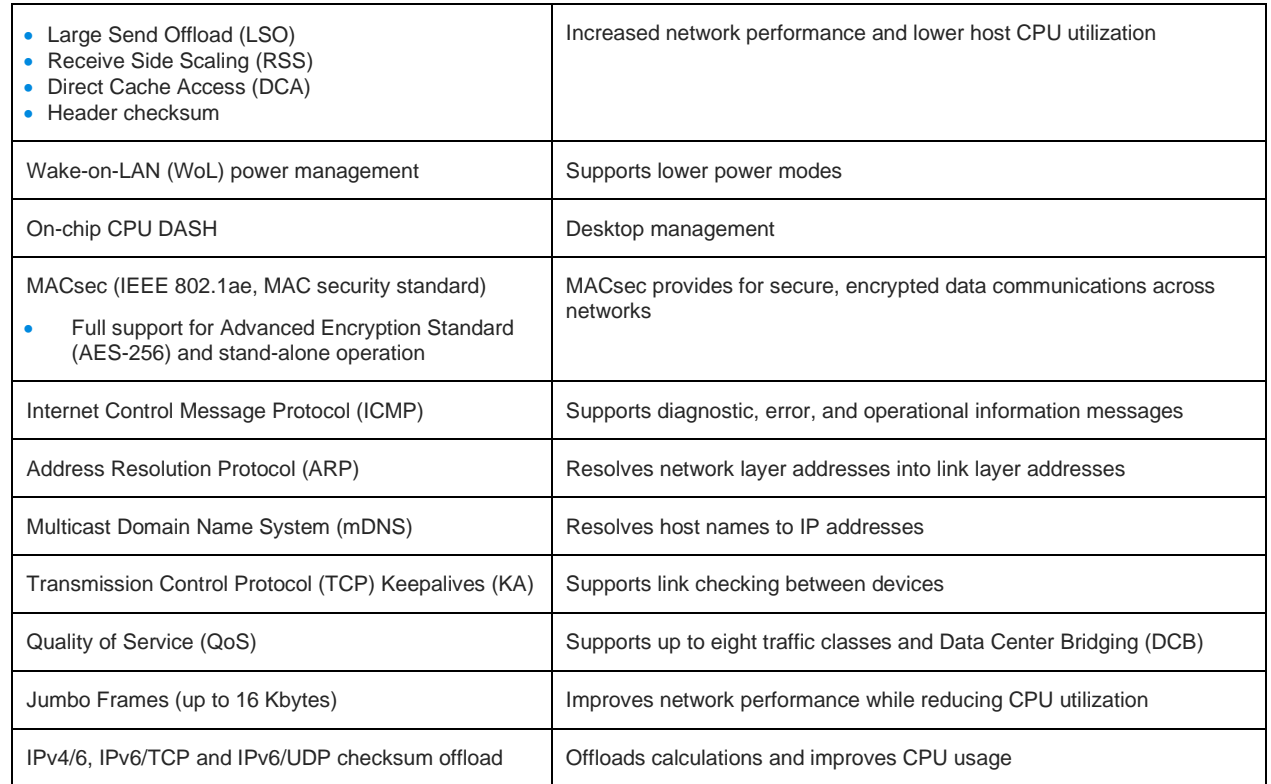

#### <span id="page-17-0"></span> $3.3.$ LED

FT980 has three types of LED, Power / Ethernet / Network. Following sections describe each type of LED.

# <span id="page-17-1"></span>3.3.1. Power LED

The scenario of this LED is as following.

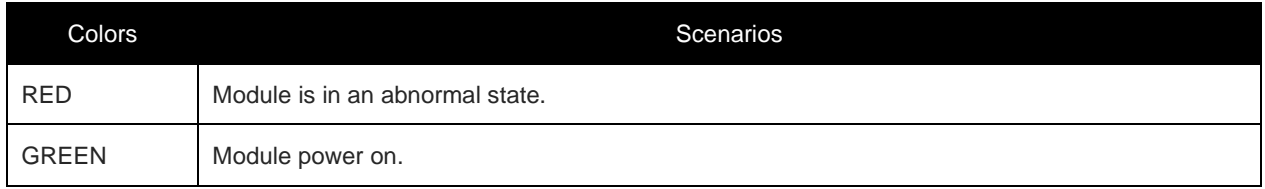

# <span id="page-17-2"></span>3.3.2. Ethernet LED

The scenario of this LED is as following.

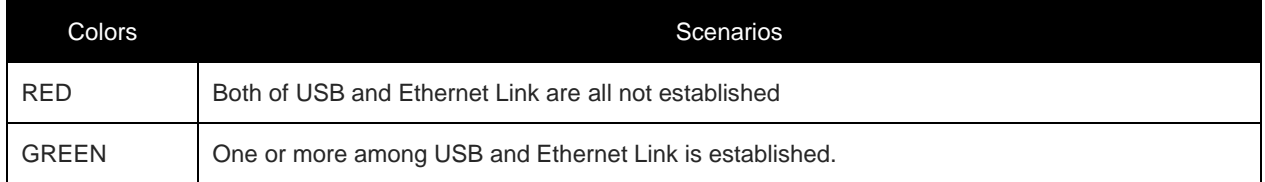

## <span id="page-17-3"></span>3.3.3. Network LED

The scenario of this LED is as following.

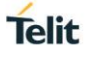

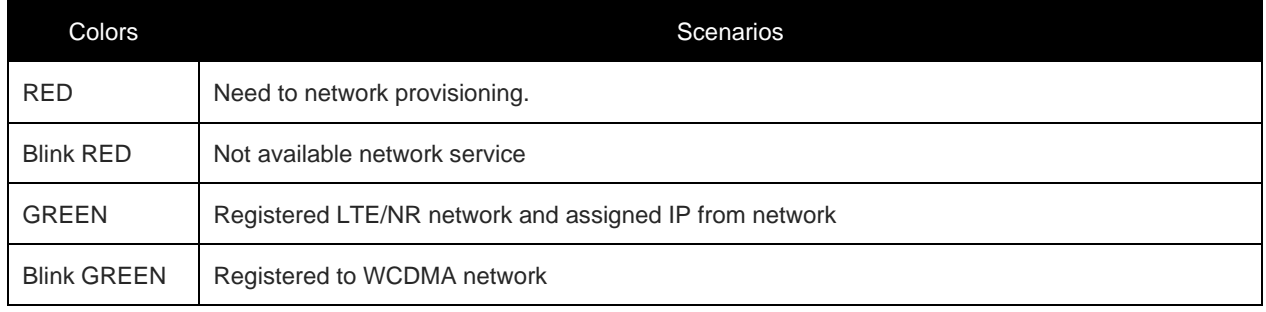

# <span id="page-19-0"></span>**4. SERVICE AND FIRMWARE UPDATE**

#### <span id="page-19-1"></span> $4.1$ Firmware Update

The Telit Modules firmware is updated through the USB Interface.

If not already included in the design, it is suggested to provide an USB interface on the User Printed Circuit Board (where the Telit Module is soldered) to perform the physical connection between the Telit module and a Windows-based PC. That simple circuitry makes the firmware updating easy when a new firmware version is released.

During the User Application development or evaluation phase of the Telit module, the USB port implemented on the **Telit Evaluation Board (Telit EVB)** can be used to connect the Telit module to a Windows-based PC on which a dedicated tool for firmware updating is running.

Telit provides the User with two tools to update the firmware of the module. The following paragraphs describe them.

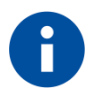

The firmware update tools (TFI/XFP) does not support multi-device update at the same time and It does not support update when multi-device connected on the same PC. Please proceed firmware update with connect only one device to the PC.

### <span id="page-19-2"></span>4.1.1. TFI update

The firmware update can be performed with a specific software tool provided by Telit running on Windows-based PCs. The program will erase the content of flash memory, and then the program will write on the flash memory. "FT980\_xxx\_TFI.exe" file includes binary image. The binary image included in the TFI package will be checked with SHA256 hash before start of the TFI firmware update procedure. The TFI will be stop update if there are any corruption of data has been detected.

The following is procedure of TFI update through the USB interface on the Windows OS.

1. Before update with TFI, please check "Telit Serial Diagnostics Interface" in your Windows device manager.

- ↓ Ports (COM & LPT)
	- Intel(R) Active Management Technology SOL(COM3) Telit Serial Auxiliary Interface(COM155)
	- Telit Serial Diagnostics Interface(COM154)
	- Telit Serial NMEA Interface(COM153)
- 2. If you run FT980\_xxx\_TFI.exe, Windows CMD prompt will be popped up.

3. TFI downloader detects "Telit Serial Diagnostics Interface" port automatically and start download.

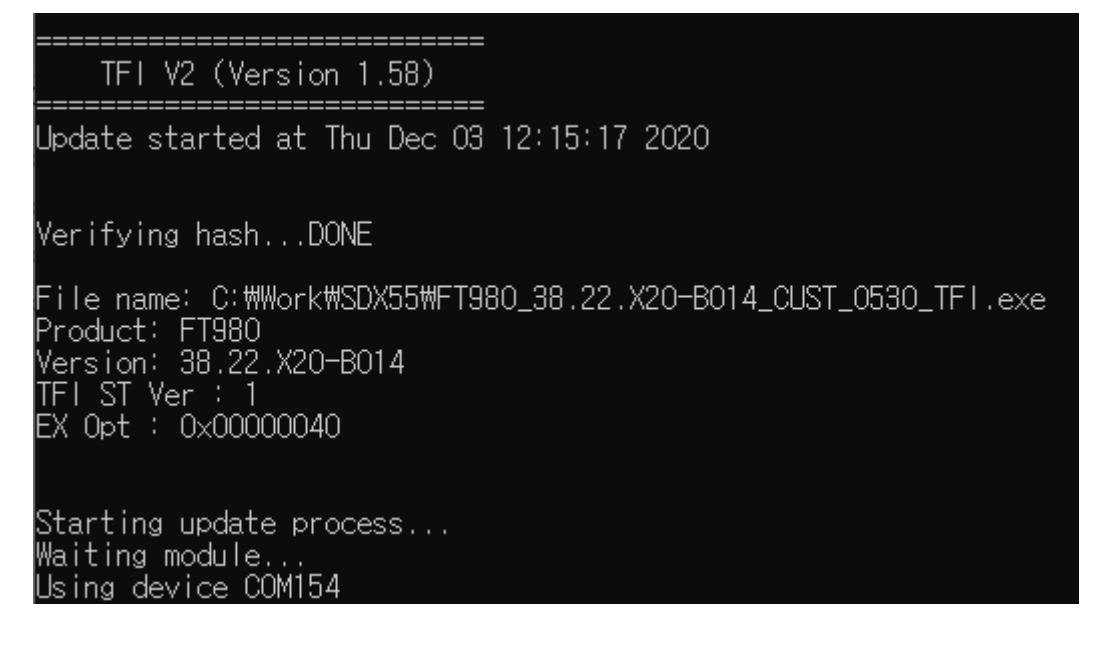

4. Modem will reset several times during upgrade process.

5. Programming completed message will be displayed after all flashing done and the module boot up successfully.

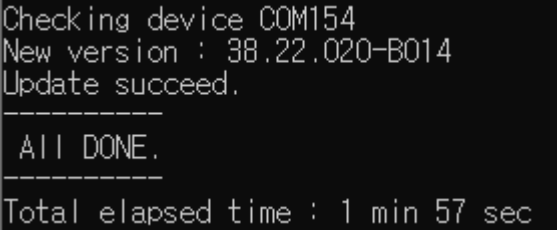

6. Telit FT980 module is now programmed with the new firmware.

### <span id="page-20-0"></span>4.1.2. XFP generator

The streaming binary generator is tool for generate custom streaming binary on the Windows OS. You can be generating your own streaming binary with below process.

1. Extract and copy the sdl\_generator directory to the workspace from the HOST\_BIN package (Please always use the latest version)

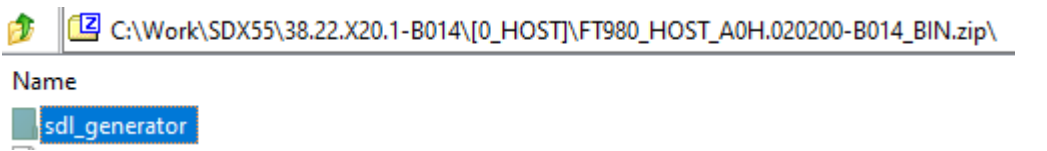

- 2. Copy all the BIN packages what you like to include to the streaming binary to the workspace
	- $\neg M1$
	- E FT980 HOST A0H.020200-B014 BIN.zip
	- Fx980 CNV CUST 0530 BIN.zip
	- E Fx980 MODEM M0H.020X00-B014 BIN.zip
	- sdl\_generator\_v3.15.exe
- 3. Copy additional modem image to M1 folder if you like to add secondary modem image. (Optional)

Work > SDX55 > stream binary > M1 >

Name

Fx980\_MODEM\_M0H.020X00-B013\_BIN.zip

4. Open CMD and execute sdl\_generator\_v3 exe with below format *sdl\_generator\_v3 <PRODUCT> <PACKAGE VERSION> <PRODUCT>* : the name of the product. E.g.> FN980m *<PACKAGE VERSION>* : the streaming binary package version string. The format is 38.00.xxx. E.g.> 38.00.X00-B015

The sdl\_generator will search the BIN package and start generation after decompressing the BIN packages.

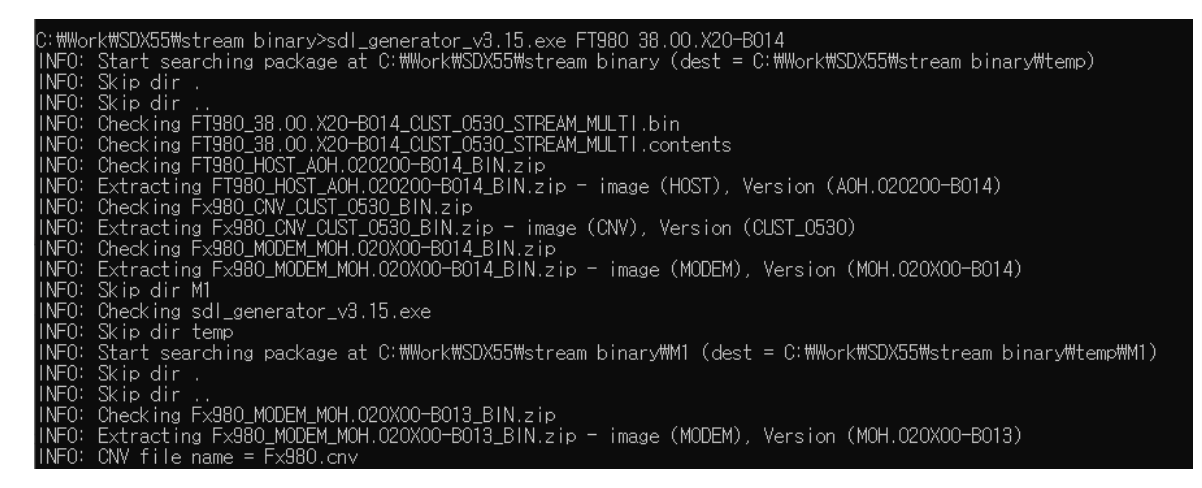

5. Check generated binary and contents file.

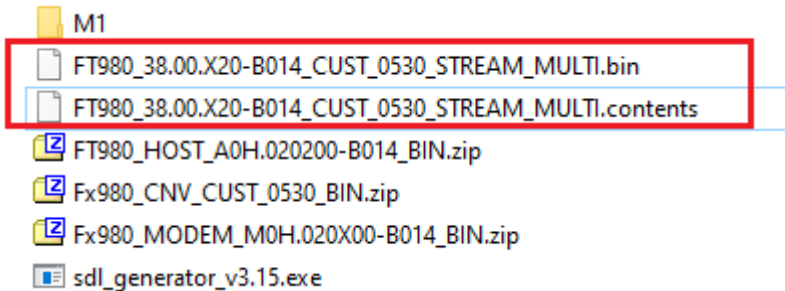

The "contents" file shown each sub-system version string included in the bin PRODUCT: FT980

PKG VER: 38.00.X20-B014 HOST VER: A0H.020200-B014 MO VER: MOH.020X00-B014 M1 VER: MOH.020X00-B013 CNV VER: CUST\_0530

Below are all the supported option parameters of the sdl\_generator\_v3

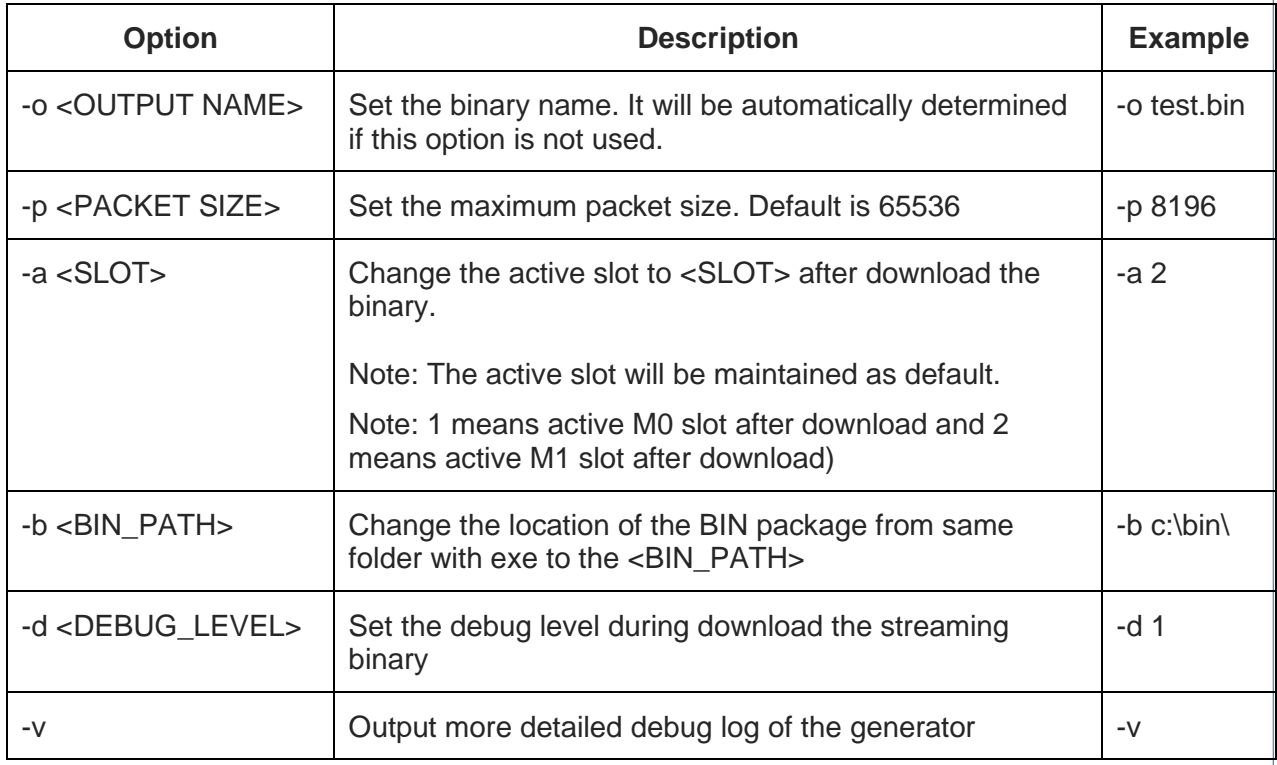

### <span id="page-22-0"></span>4.1.3. XFP update

The XFP is firmware update method that provided from Telit for porting to the customer's host unit. The XFP firmware image have CRC for each block and this CRC value transferred to the module with the binary data. The update will be stop if there are any corrupted data detected on the module.

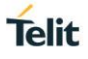

### 4.1.3.1. Windows OS

Telit provide the Windows XFP tool for perform module firmware update with XFP binary. It runs on Windows based PCs. It erases the flash memory contents, and then it downloads the new firmware on the flash memory.

Please follow below steps for perform firmware update with Windows XFP tool.

- 1) Power up module and check the 'Telit Serial Diagnostics Interface' port is enumerated.<br>  $\vee$   $\blacksquare$  Ports (COM & LPT)
	- Intel(R) Active Management Technology SOL(COM3) Telit Serial Auxiliary Interface(COM155) Telit Serial Diagnostics Interface(COM154) lelit Serial NMEA Interface(COM153)

Note) The 'Telit USB TDLoader' port with PID 0x9010 will be enumerated when the module is in streaming download mode.

- ↓ Ports (COM & LPT) Intel(R) Active Management Technology - SOL(COM3) Telit USB TDLoader(COM29) ₩
- 2) Run the 'Xfp.exe', the following windows are displayed. Please press 'OK' button after you finish to read the notice.

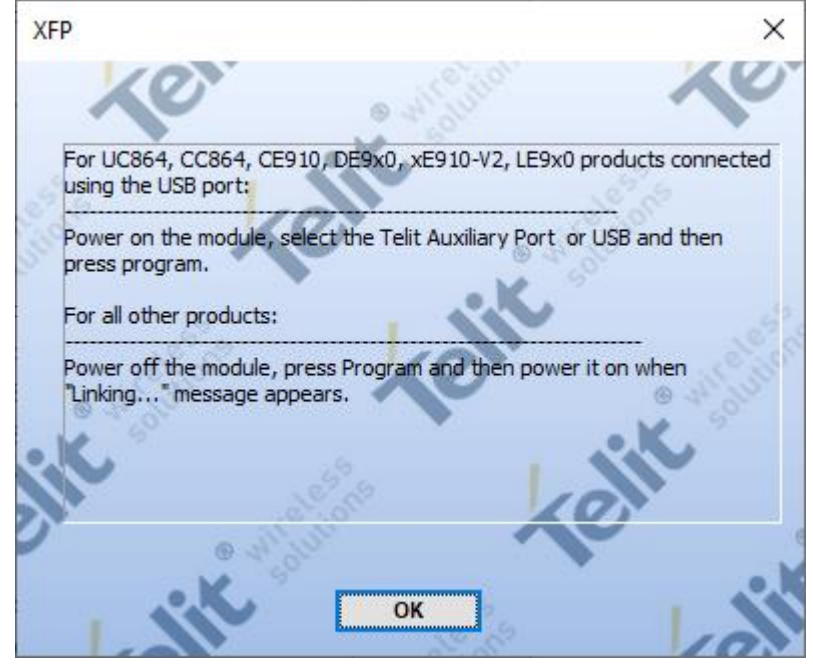

**Telit** 

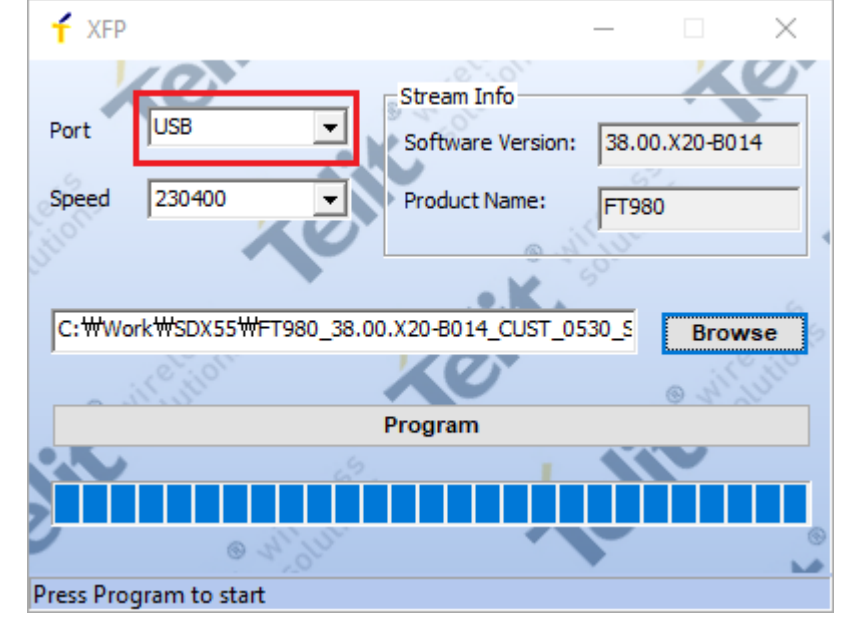

3) Please select 'USB' in the port combo box

4) Press the 'Browse' button and select stream binary what you like to use for update.

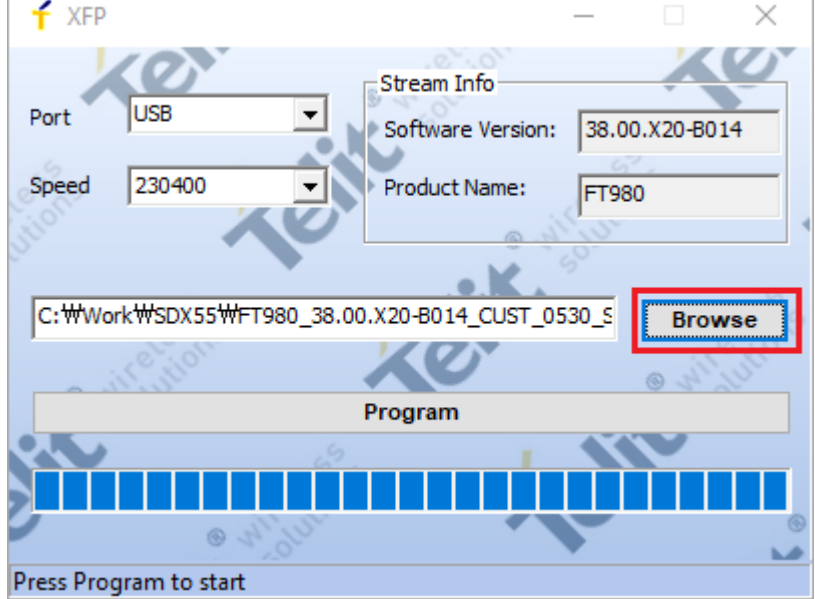

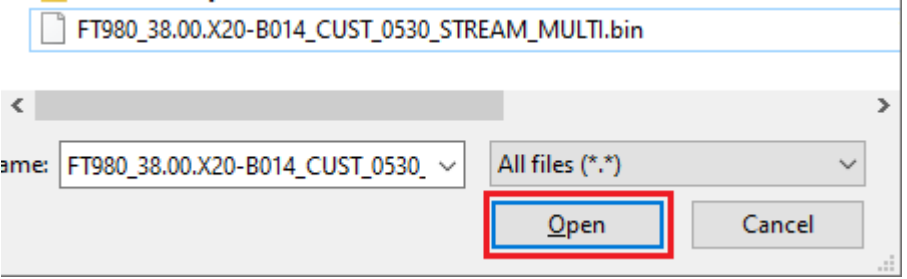

5) Press the 'Program' button for start update. The progress bar will be increased during update.

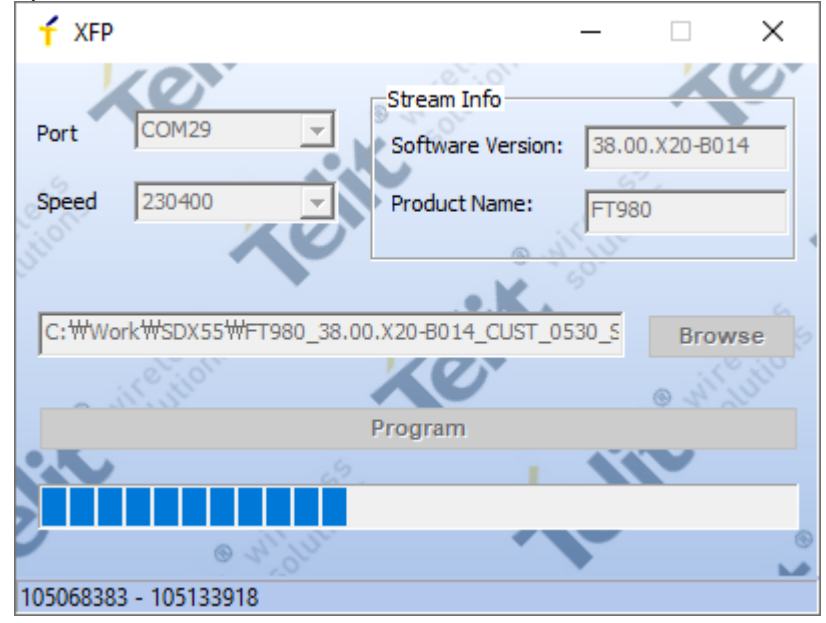

6) The following pop-up will be displayed on the screen when the module update has been successfully done.

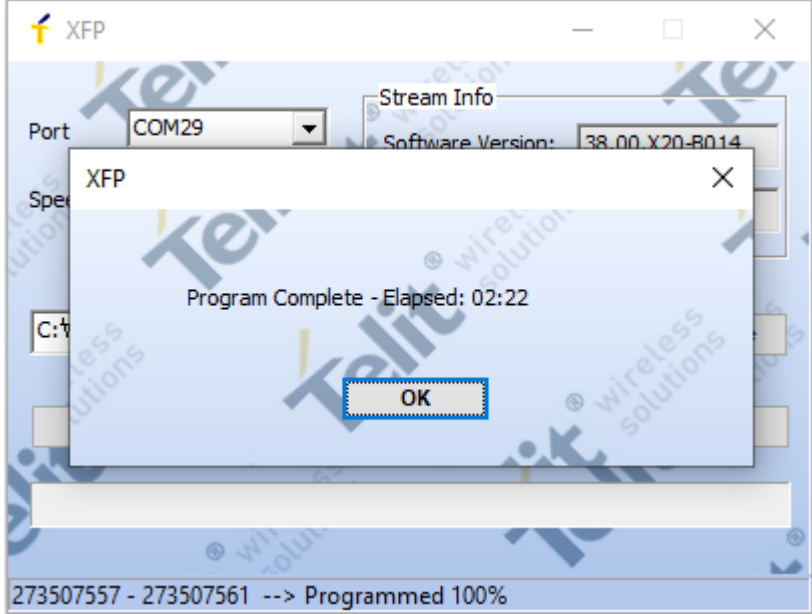

### 4.1.3.2. Linux OS

Telit will supply reference HOST tool source called uxfp for the customer proceed porting on the own host. More detailed information described in Reference [15]. uxfp User Guide.

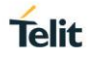

#### <span id="page-26-0"></span> $4.2.$ AQC107 Firmware Update

A new firmware of AQC107 Ethernet controller is included in FT980 firmware binary.

Updating the new AQC107 firmware is proceeded on boot-up, and It needs a reboot of target to make the new firmware working properly.

So the target will be rebooted twice, if the a new FT980 binary including a new AQC107 firmware is updated.

# <span id="page-27-0"></span>**5. GUIDELINE TO TEST GIGA BYTES TROUGHPUT BASED ON 5G-NR**

#### <span id="page-27-1"></span> $5.1.$ Requirement

- Test PC side
	- o Higher performance CPU recommended
	- o 10 giga ethernet port or data port such as Thunderbolt™ 3 and USB Type C 3.1 Gen2.
	- o No firewall
	- o No background application running
- Tethering Cable
	- o Higher category ethernet cable over Cat.6a/7
	- o USB 3.1 gen 2 cable
- Test condition
	- o mmWave has too short wavelength so throughput may be effected by test condition such as antenna direction, weather condition.
- FT980m mmWave antenna direction
	- o View from -X axis

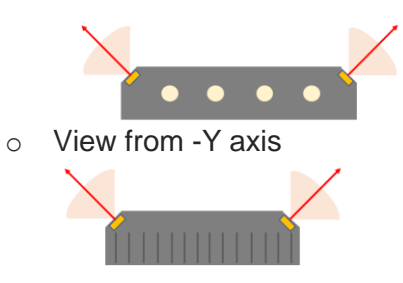

# <span id="page-28-0"></span>**6. GLOSSARY AND ACRONYMS**

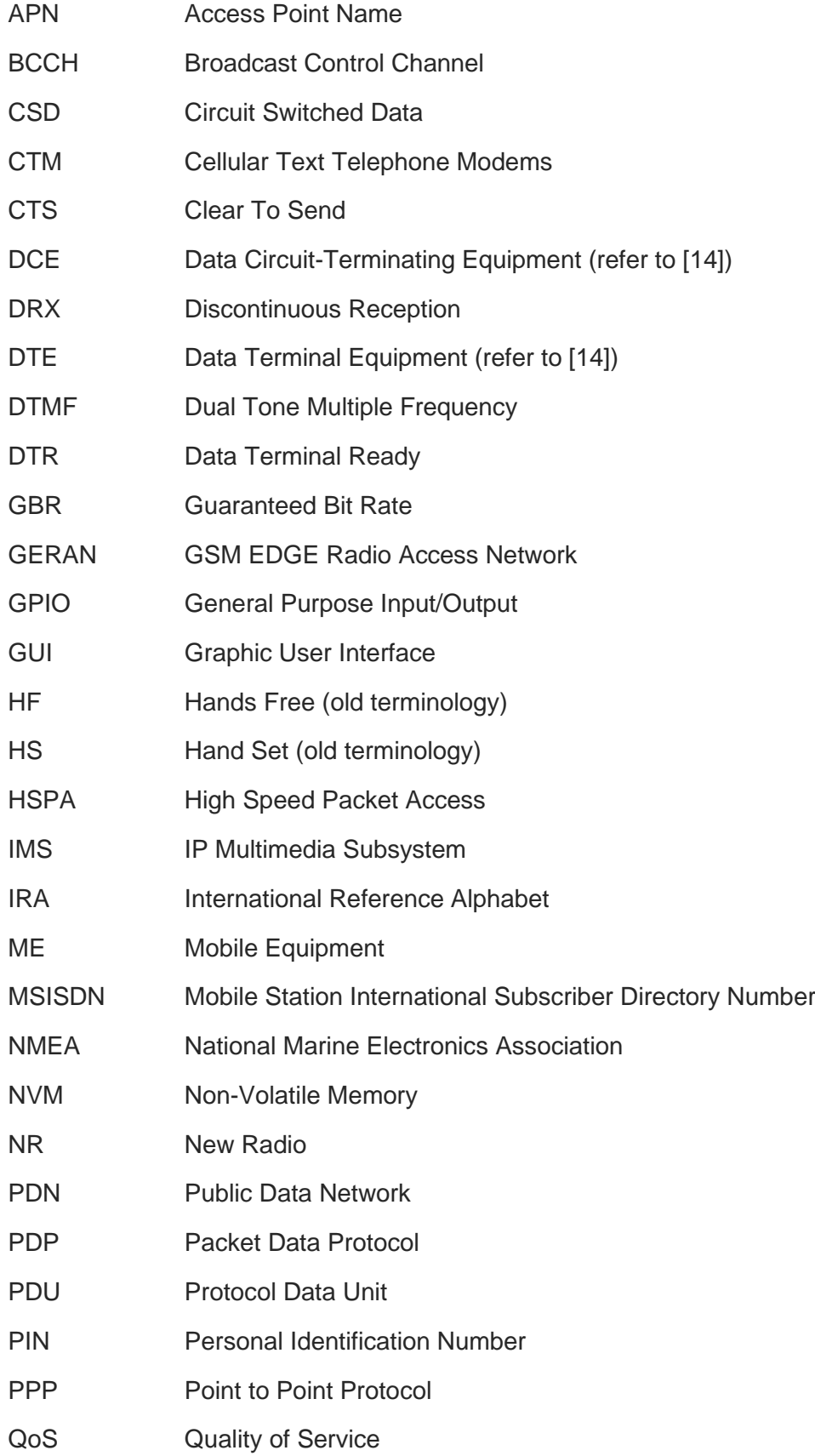

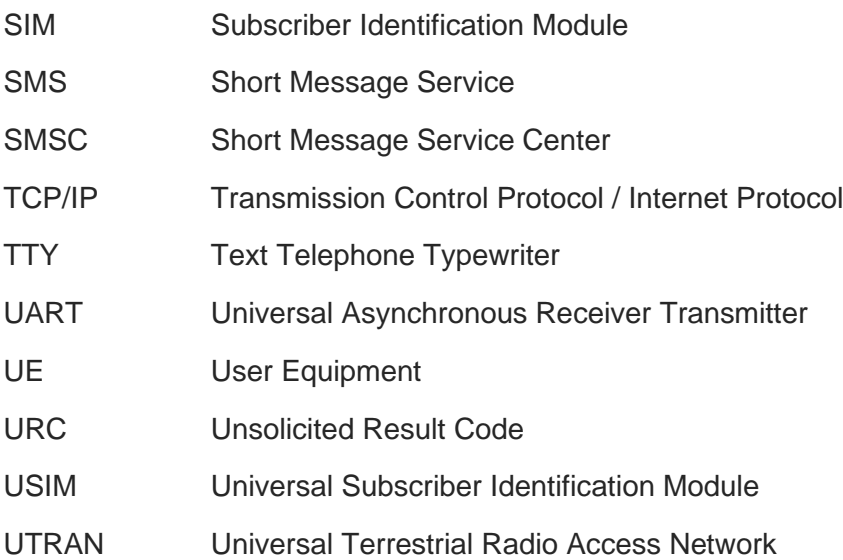

# <span id="page-30-0"></span>**7. DOCUMENT HISTORY**

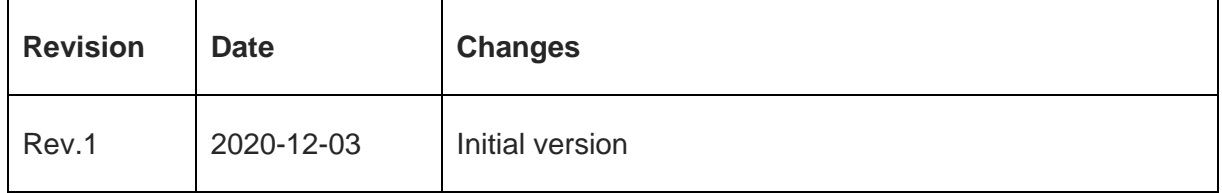

# **SUPPORT INQUIRIES**

Link to www.telit.com and contact our technical support team for any questions related to technical issues.

# www.telit.com

**Telit Communications S.p.A.** Via Stazione di Prosecco, 5/B I-34010 Sgonico (Trieste), Italy

**Telit IoT Platforms LLC** 5300 Broken Sound Blvd, Suite 150 Boca Raton, FL 33487, USA

Telit Wireless Solutions Inc. 3131 RDU Center Drive, Suite 135 Morrisville, NC 27560, USA

Telit Wireless Solutions Co., Ltd. 8th Fl., Shinyoung Securities Bld. 6. Gukjegeumyung-ro8-gil, Yeongdeungpo-gu Seoul, 150-884, Korea

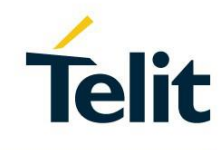

Telit Wireless Solutions Ltd. 10 Habarzel St. Tel Aviv 69710, Israel

**Telit Wireless Solutions** Technologia e Servicos Ltda Avenida Paulista, 1776, Room 10.C 01310-921 São Paulo, Brazil

Telit reserves all rights to this document and the information contained herein. Products, names, logos and designs described herein may in whole or in part be subject to intellectual property rights. The information contained herein is provided "as is". No warranty of any kind, either express or implied, is made in relation to the accuracy, reliability, fitness for a particular please visit www.telit.com